## <span id="page-0-0"></span>**Tech Note 785** InBatch Report Times Out

All Tech Notes, Tech Alerts and KBCD documents and software are provided "as is" without warranty of any kind. See the **[Terms of Use](file:///C|/inetpub/wwwroot/t002566/T000792.htm)** for more information.

Topic#: 002566 Created: July 2011

## Introduction

When running larger InBatch reports that are 8 Pages or longer, there is a possibility that the report will time out before it's complete, and generate an error.

This problem is common to IIS 6 and IIS 7.

**Note:** The solution involves modifying .config files. Please be sure that they are implemented correctly. If they are not, the report system will be impacted.

| <b>WONDERWARE-Windows Internet Explorer</b>          |                                                                 |                                                                                                    | $-10x$   |
|------------------------------------------------------|-----------------------------------------------------------------|----------------------------------------------------------------------------------------------------|----------|
| - a http://ocahost/Wonderware/useng/main/default.asp |                                                                 | y by X Dire Search                                                                                                    | - م      |
| WONDERWARE                                           |                                                                 | $\bigoplus$ + $\bigoplus$ + $\bigoplus$ + $\bigoplus$ Page + $\bigoplus$ Tools +                                                                |          |
|                                                      | <b>Wonderware</b><br><b>INFORMATION SERVER</b>                  |                                                                                                    |          |
| Customize                                            |                                                                 | 6 Home   7 Help   9 About   6 Log off                                                                                                    |          |
| <b>Launch Pad</b><br>×                               | <b>Batch Journal</b>                                            |                                                                                                    |          |
| System                                               | 14<br>100%<br>of 0                                              | <b>V</b> Export<br>×<br>Find   Next<br>Select a format                                                                                          | 日        |
| ۸<br>$\triangle$ Administration                      | Э                                                               |                                                                                                    |          |
| <b>El Process Graphics</b>                           |                                                                 |                                                                                                    |          |
| <b>El Factory Alarms</b>                             |                                                                 | Server Error in '/Wonderware/ArchestrAReports' Application.                                                                                     |          |
| <b>E</b> MultiViews                                  |                                                                 |                                                                                                    |          |
| <b>Custom Links</b>                                  |                                                                 |                                                                                                    |          |
| <b>El Table Weaver</b><br><b>El Reports</b>          | Request timed out.                                              |                                                                                                    |          |
| <b>El ArchestrA Graphics</b>                         |                                                                 |                                                                                                    |          |
| E InBatch                                            | about the error and where it originated in the code.            | Description: An unhanded exception occurred during the execution of the current web request. Please review the stack trace for more information |          |
| <b>Execute Reports</b>                               | Exception Details: System Web HttpException: Request timed out. |                                                                                                    |          |
| $\Box$ InBatch                                       |                                                                 |                                                                                                    |          |
| Batch Analog Alarms<br><b>Batch Boolean Alarms</b>   | <b>Source Error:</b>                                            |                                                                                                    |          |
| <b>Batch Detail</b>                                  |                                                                 | An unhandled exception was generated during the execution of the current web request.                                                           |          |
| Batch Events                                         |                                                                 | Information regarding the origin and location of the exception can be identified using the                                                      |          |
| Batch Journal                                        | exception stack trace below.                                    |                                                                                                    |          |
| Batch Journal EOB                                    | <b>Stack Trace:</b>                                             |                                                                                                    |          |
| <b>Batch Listing</b>                                 |                                                                 |                                                                                                    |          |
| <b>Batch Questions</b>                               | [HttpException (0x80004005): Request timed out.]                |                                                                                                    |          |
| Batch Transitions                                    |                                                                 |                                                                                                    |          |
| <b>Batches By Material</b>                           |                                                                 |                                                                                                    |          |
| Document View Events                                 |                                                                 | Version Information: Mcrosoft NET Framework Version:2.0.50727.4211; ASP.NET Version:2.0.50727.4209                                              |          |
| <b>El Enuirement Cratue</b>                          |                                                                 |                                                                                                    |          |
|                                                      |                                                                 | C 2000-2010 Invensys Systems, Inc. All rights reserved.                                                                                         |          |
| Done                                                 |                                                                 | The Kill Local Intranet   Protected Mode: Off                                                                                                   | $+100\%$ |
|                                                      | WONDERWARE-                                                     | EN AL                                                                                                    | 2:35 PM  |

**FIGuRE 1: WIS SERVER ERROR MEssAGE In BAtCH REPORtInG**

## Application Versions

- InBatch 9.0 and 9.0 SP1
- Wonderware Information Server 4.x
- Internet Information Services (IIS) 6 and 7

# Solution for IIS 6 and 7

You must modify some configuration files in order to provide user-defined timeout in IIS. You must have Administrator permissions on the server.

**Note:** The following file paths are created when you install InBatch.

### 1. Go to **C:\windows\system32\inetsrv\config\applicationHost.config**.

2. Locate this entry:

<section name="requestFiltering" overrideModeDefault="Deny" />

- 3. If **Deny** is specified change it to **Allow**.
- 4. Save and close the config file.
- 5. Go to **C:\inetpub\wwwroot\Wonderware\web.config**
- 6. Add the following code:

```
<system.web> 
<httpRuntime executionTimeout="9000" maxRequestLength="2097151"/> <!-- ~2GB -->
</system.web>
```
- 7. Save and close the file.
- 8. Restart the system or restart the IIS services.

This is a common solution for both IIS 6 and IIS 7.

## Solution for WIS/IIS 6

If you are running InBatch 9.0 with IIS 6, contact **[Wonderware Technical Suppor](mailto:wwsupport@invensys.com)**t and request Hot Fix **1593**.

**Note:** The Hot Fix is included with InBatch 9.0 SP1. However, the following procedure must be completed on all Wonderware Information Server Nodes.

After you apply the Hot Fix (for InBatch 9.0), complete the following procedure.

- 1. On the WIS machine, lauch the Information Server Home Page.
- 2. Go to **Administrator > Data Source Manager**.
- 3. Select the **Production** Shared Data Source and ensure the **Connection Timeout** and the **Query Timeout** fields are both set to **0** (no time out).
- 4. Go to **Administrator > Report Manager**.
- 5. At the top-right corner, click **Site Settings**/**Report execution time out**, then click the **Do not time out report execution**.
- 6. Click **Apply**.
- J. Godfrey

For technical support questions, send an e-mail to **[wwsupport@invensys.com](mailto:wwsupport@invensys.com)**.

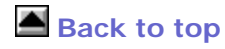

*Tech Notes* are published occasionally by Wonderware Technical Support. Publisher: Invensys Systems, Inc., 26561 Rancho Parkway South, Lake Forest, CA 92630. There is also technical information on our software products at **[Wonderware Technical Support.](https://wdn.wonderware.com/sites/WDN/Pages/Tech_Support/TechSupport.aspx)**

#### InBatch Report Times Out

©2011 Invensys Systems, Inc. All rights reserved. No part of the material protected by this copyright may be reproduced or utilized in any form or by any means, electronic or mechanical, including photocopying, recording, broadcasting, or by anyinformation storage and retrieval system, without permission in writing from Invensys Systems, Inc. **[Terms of Use.](file:///C|/inetpub/wwwroot/t002566/T000792.htm)**